# **Unix kertausta**

# **Shell = komentotulkki**

Shell on

- merkkipohjainen komentotulkki
	- = komentojen syöttö ja ohjelmien käynnistäminen
- komento(ohjelmointi)kieli
- 'sovellus'ohjelma, jonka nimi on
	- sh (Bourne shell), **bash** (Bourne again shell), ksh (Korn shell), csh (C-shell), tcsh (Tenex C-shell), zsh, ...
- graafisen liittymän "komentoikkuna"

Tulkkien keskeiset komennot ovat samat, mutta erojakin löytyy runsaasti.

**\_\_\_\_\_\_\_\_\_\_\_\_\_\_\_\_\_\_\_\_\_\_\_\_\_\_\_\_\_\_\_\_\_\_\_\_\_\_\_\_\_\_\_\_\_\_\_\_\_\_\_\_\_\_\_\_\_\_\_\_**

UNIX-ympäristössä isoilla ja pienillä kirjaimilla on merkitysero. Mm. kaikki komennot on kirjoitettava **pikkukirjaimin**.

Shell ilmaisee valmiutensa tulostamalla näytölle kehotteen \$ (bourne, korn, bash), % (csh) tai > (tcsh). Kehotteen voi muuttaa mieleisekseen asettamalla muuttujan **PS1**

Oletusshell on kirjattu käyttäjätietojen yhteyteen tiedostoon /etc/passwd. Sitä voi vaihtaa komennolla

\$ chsh kjätunnus polkunimi

Komento chsh kelpuuttaa uudeksi polkunimeksi vain tiedostoon /etc/shells merkityt komentotulkkien polut.

Huom: komentotulkit käyttävät erinimisiä alustustiedostoja, joten ainakin

aluksi saattaa olla viisasta pitäytyä ylläpitäjien asetuksissa! Uuden komentotulkin voi käynnistää myös komentoikkunassa antamalla kehotteeseen sen nimen: tsch, bash, jne.

Mikä komentotulkki on käytössä?

\$ echo \$SHELL \$ ps

Ensimmäisen istunnon yhteydessä on syytä vaihtaa järjestelmän ylläpitäjien antama salasana

\$ passwd Changing password for hakkinen Old password: (kirjoita vanha salasana) New password: (tähän uusi salasana) Re-enter new password:  $\mathsf{S}$ 

# HUOM: Stadiassa salasana vaihdetaan web-selaajalla sivuston *vo.stadia.fi* kautta.

Istunto päätetään komennolla

\$ **logout**

Jos tulee ilmoitus *'not a login shell'*, on annettava ensin muutama **exit**komento.

# **Komentorivin syntaksi**

Komentoja voi antaa interaktiivisesti tai niitä voi kirjoittaa isomman joukon etukäteen komentotiedostoksi. Komentorivi muodostuu komentosanasta, sen mahdollisista valitsimista ja argumenteista.

komento [-valitsimet] [arg2] ... [argn]

Argumentti on tdstonimi, avainsana tms., johon komento kohdistuu

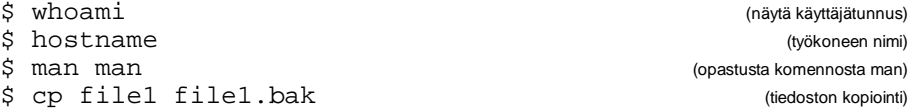

Valitsin alkaa tavuviivalla **-** . Niillä modifioidaan tai tarkennetaan komentoa

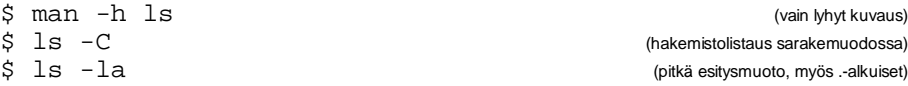

Useampia yksikirjaimisia valitsimia voi kirjoittaa yhteen. Monet komentotulkit kelpuuttavat valitsimet myös ilman tavuviivaa. Tarvittaessa kaksi peräkkäsitä tavuviivaa -- ilmoittaa, että kyseessä on viimeinen valitsin ja rivin loppuosa tulee tulkita normaaleiksi argumenteiksi.

Tavallisesti UNIX-ohjelmat lopetetaan komennolla **q**, **Q**, **bye** tai **quit**. Suorituksen voi usein keskeyttää myös väkisin painamalla Ctrl-c (merkitään usein myös ^C). Komentorivin näppäimistöltä kaipaamien syötteiden loppumerkkinä on Ctrl-d

Bash osaa täydentää komentoriville komennon, tiedostonimen ja ~käyttäjätunnuksen, kun sen yksikäsitteinen alku annetaan ja painetaan tab-näppäintä. Nuolinäppäimillä voi selailla aiemmin annettuja komentorivejä. ^A vie kohdistimen komentorivin alkuun ja ^E loppuun.

Komentorivillä voi antaa useita komentoja käyttämällä erottimena puolipistettä ;

 $\sin \theta$  5 echo hakemistossa; ls -r (kaiutus, käänteinen aakkostus)

Komentojen suorituksen voi ehdollistaa

\$ cat tdsto || echo ei onnistu \$ cat tdsto && echo onnistui

> (tiedoston sisällön listaus) (|| = oik.puoleinen komento suoritetaan, jos listaus epäonnistuu, && päinvastoin)

Komentoja voi ryhmitellä

 $\sin(\text{cd} \cdot \text{is})$ ;  $\sin(\text{c} \cdot \text{is})$ ; is (isähakemiston ja työhakemiston hakemistolistaus)

\$ (cd ..;pwd);pwd

Komennon voi suorittaa myös taustaprosessina

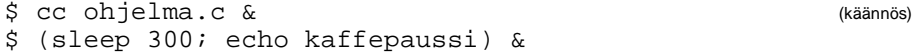

Shell palauttaa työn / prosessin numeron, ja ne saa myös komennoilla

\$ jobs

 $\sin \theta$   $\sin \theta$  (process status)

Taustaprosessi loppuu istunnon päättyessä, ellei sitä ole erikseen kielletty (nohup).

Prosessin / työn suorituksen voi lopettaa komennolla kill

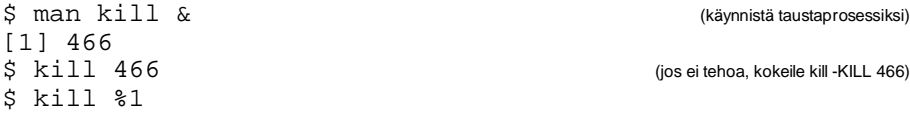

**Opastus**

UNIXiin voi tutustua ohjelmilla (eivät löydy kaikista koneista)

**learn** (sysV)  **help** *[komento]* (bashin sisäiset komennot)  **info** *[komento]* **apropos** *[avainsana]* (BSD, Linux: sama kuin man -k avainsana)<br> **whatis** *[avainsana]* (BSD, Linux, sma kuin man -f avainsana) **man** *[-s luku | -h] komento*

**whatis** *[avainsana]* (BSD, Linux, sma kuin man –f avainsana)

Tiivistetyn selityksen peruskomennoista saa komentamalla

\$ man intro

Yksittäisestä komennosta saa parhaiten tietoa **man**-komennolla

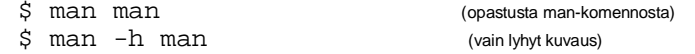

Monet komennot antavat virheellisesti syötettynä ilmoituksen, josta käy ilmi syntaksi ja valitsimet.

### Manuaalisivut on ryhmitelty aihepiirin mukaan

- 1. user commands
- 2. system calls
- 3. subroutines
- 4. devices
- 5. file formats
- 6. games
- 7. miscellaneous
- 8. system administration
- l. local
- n. new

Komentotulkin komentoja on selvitetty luvuissa 1, 8, l ja n.

Lukuihin liittyy lyhyt esittelysivu, jonka saa avainsanalla intro.

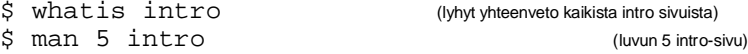

Eräillä hakusanoilla löytyy tietoja useammastakin kohdasta. Viittausten yhteyteen on usein tapana merkitä myös manuaaliluvun numero, esimerkiksi passwd(1) tai passwd(5).

\$ man 1 passwd \$ man 5 passwd

Ikkunointiympäristössä löytyy mukavampiakin liittymiä manuaalisivuihin, ks. esim.

[www.die.net/doc/linux/man/](http://www.die.net/doc/linux/man/)

# **Syötön ja tulostuksen uudelleenohjaus**

Kuhunkin prosessiin liittyy automaattisesti kolme tietovirtaa: **stdin**, **stdout** ja **stderr** (i.a. tiedostot numero 0, 1 ja 2). Syöttö oletusarvoisesti näppäimistöltä (stdin) ja tulostus oletusarvoisesti näytölle (stdout ja stderr).

Tulostuksen voi ohjata tiedostoon > -merkillä ja tiedostosta syöttö onnistuu < merkillä. Komennoissa, joiden syntaksi vaatii tdstonimen viitataan stdin:iin merkillä **-**

```
$ cat > zappy (syötteet näppäimistöltä !)
Tämä menee tiedostoon zappy...
```
^D (Ctrl-d:n painallus lopettaa syötön)

Tdston, johon tulostus ohjataan, vanha sisältö katoaa. Jos halutaan lisätä tdston loppuun, käytetään merkkiparia >>

Virheilmoitukset ohjautuvat oletusarvoisesti näytölle:

```
$ cat dippu zappy > dappu
dippu: No such file or directory
```
Ne voi ohjata omaan tdstoon merkinnällä 2>

\$ cat dippu zappy > dappu 2> puppu \$ cat dappu Tämä menee tiedostoon zappy... \$ cat puppu dippu: No such file or directory

Merkinnällä **&>** ja **&>>** ohjataan sekä stdout että stderr samaan tdstoon.

\$ cat dippu zappy &> dappu

Jos tulostukset eivät kiinnosta, ne voi ohjata tdstoon **/dev/null**.

\$ time wc /etc/dict/words > /dev/null

(paljonko kuluu aikaa wc-komennossa)

Ohjelman tulosteet voi ohjata toisen ohjelman syötteeksi **putkella** (pipe)

 $\sin \theta$  cat tdsto  $\theta$  wc -w (sanojen lkm)  $\frac{1}{2}$  who | wc -1 ; date

Putket ja UNIX-filosofia "*small is beautiful*" ja "*no news is good news*" on oivallinen keino koota yksinkertaisista komennoista tehokkaampia kokonaisuuksia.

Myös putken keskeltä ("T-kappaleesta") voi saada tulosteen tiedostoon

\$ who | sort | tee sorted.who| less

(näytä koneen tämänhetkiset käyttäjät) (ota datasta kopio myös tiedostoon)

Asetus **set -o noclobber** estää uudelleenohjauksen vanhojen tdstojen päälle. Pakotettavissa >|, 2>|, &>|, >>|, 2>>|, &>>|

# **Tiedostojärjestelmä**

Tiedosto luodaan joko editorilla, uudelleenohjauksella tai systeemikutsulla ohielmasta käsin.

**\_\_\_\_\_\_\_\_\_\_\_\_\_\_\_\_\_\_\_\_\_\_\_\_\_\_\_\_\_\_\_\_\_**

# **Tiedostot**

Tdsto on vain jono tavuja. Tietueita tai jaksoja ei ole olemassa ja tiedon organisointi (rakenne) tehdään aina ohjelmallisesti, esim. erillisessä tiedonhallintajärjestelmässä.

Minkäänlaista tdston tyypin käsitettä ei ole olemassa. Esim. komento file päättelee tdston "tyypin" selaamalla tiedostoa.

Tdstonimen maksimipituus on 255 merkkiä. Siinä voi käyttää mitä tahansa merkkejä (myös välilyöntejä lainausmerkeissä). Vain kauttaviiva / on varattu hakemistopolun osien erottelemiseen.

Isoilla ja pienillä kirjaimilla on merkitysero.

Myös piste on vain merkki merkkien joukossa. Jos nimi alkaa pisteellä, se ei näy tavallisessa hakemistolistauksessa. Nekin saa näkyviin anatamalla komennon  $\log$  –a

Tekstitdstossa on näkyvien tavujen lisäksi erikoismerkkejä

- \b backspace (\ poistaa seuraavan merkin norm. merkityksen)
- $\setminus t$  tab
- \n newline
- $\chi$ r carriage return
- \0 null character
- \f form feed

Tdston loppumista ei ilmaista erikoismerkeillä, vaan UNIX ylläpitää tietoa tiedoston koosta ja, siitä kuinka paljon tiedostoa on luettu / lukematta.

# **Erikoistiedostot**

Myös jokaiseen laitteeseen, linjaan ja jopa keskusmuistiin liittyy tdsto, jota lukemalla ja kirjoittamalla on toteutettu tdstojärjestelmän muut osat.

 $$ 1s -1 /dev$ 

Esim. magneettinauhatulostus tapahtuu kirjoittamalla tdstoon /dev/mt. Kirjoitettu tieto menee edelleen laiteajurille, joka toimittaa sen laitteelle.

- tiedosto- ja laite-I/O ovat samanlaisia
- tiedosto- ja laitenimillä ei muoto eikä merkityseroa
- sama käyttöoikeusmekanismi

Omaan komentoikkunaan voi viitata merkinnällä /dev/tty

\$ cp /dev/tty puppu Tämä rivi menee tiedostoon puppu (ilmoita svötteiden loppumisesta)

# **Hakemistot**

Toteuttavat kuvauksen NIMI --> FYYSINEN TIEDOSTO

Hakemisto on KJ:n ylläpitämä tiedosto, jossa on (tiedostonimi, indeksisolmunumero) -pareja. Indeksisolmu (i-solmu) on erikseen taltiolla ja siinä on tiedoston hallinnolliset määreet. Hakemistotiedostoa ei voi käsitellä tavallisilla tdstokomennoilla, vaan hakemistojen käsittelyä varten on omat komentonsa.

Jokaisella käyttäjätunnuksella on oma kotihakemisto ja käyttäjä voi luoda alihakemistoja komennolla

**mkdir** *hakemisto [...hakemisto]*

==> hierarkkinen puurakenne, jossa solmut joko hakemistoja tai tiedostoja.

Hakemistoja voi poistaa komennolla

**rmdir** *hakemisto [...hakemisto]*

Tiedostoihin liittyvät toiminnot kohdistuvat oletusarvoisesti aina työhakemistoon. Aluksi työhakemisto = kotihakemisto, sitä voi vaihtaa komennolla

### **cd** *[hakemisto]*

Pelkkä cd asettaa työhakemistoksi käyttäjän kotihakemiston.

Työhakemiston polkunimen saa näytölle komennolla

### **pwd**

Tiedoston (hakemiston) yksilöivä polkunimi muodostuu hakemistonimistä ja tiedostonimestä. Absoluuttinen polkunimi alkaa hakemistopuun juuresta ja on muotoa

**/***hakemisto* / *hakemisto* / ... / *tiedosto*

Suhteellinen polkunimi alkaa työhakemistosta ja on muotoa

*hakemisto* / *hakemisto* / *tiedosto*

Jokainen hakemisto sisältää aina hakemistot **.** ja **..** (miksi?)

- **.** on lyhennysmerkintä ko. hakemiston omalle nimelle ja
- **..** on lyhenne ko. hakemiston isähakemistolle

Omaan kotihakemistoon voi viitata notaatiolla **~** ja toisen käyttäjän hakemistoon merkinnällä ~kjätunnus

esim. jos työhakemisto on /home/lassara/temp, voi tiedostoon /home/lassara/bin/x viitata notaatiolla ../bin/x tai ~/bin/x

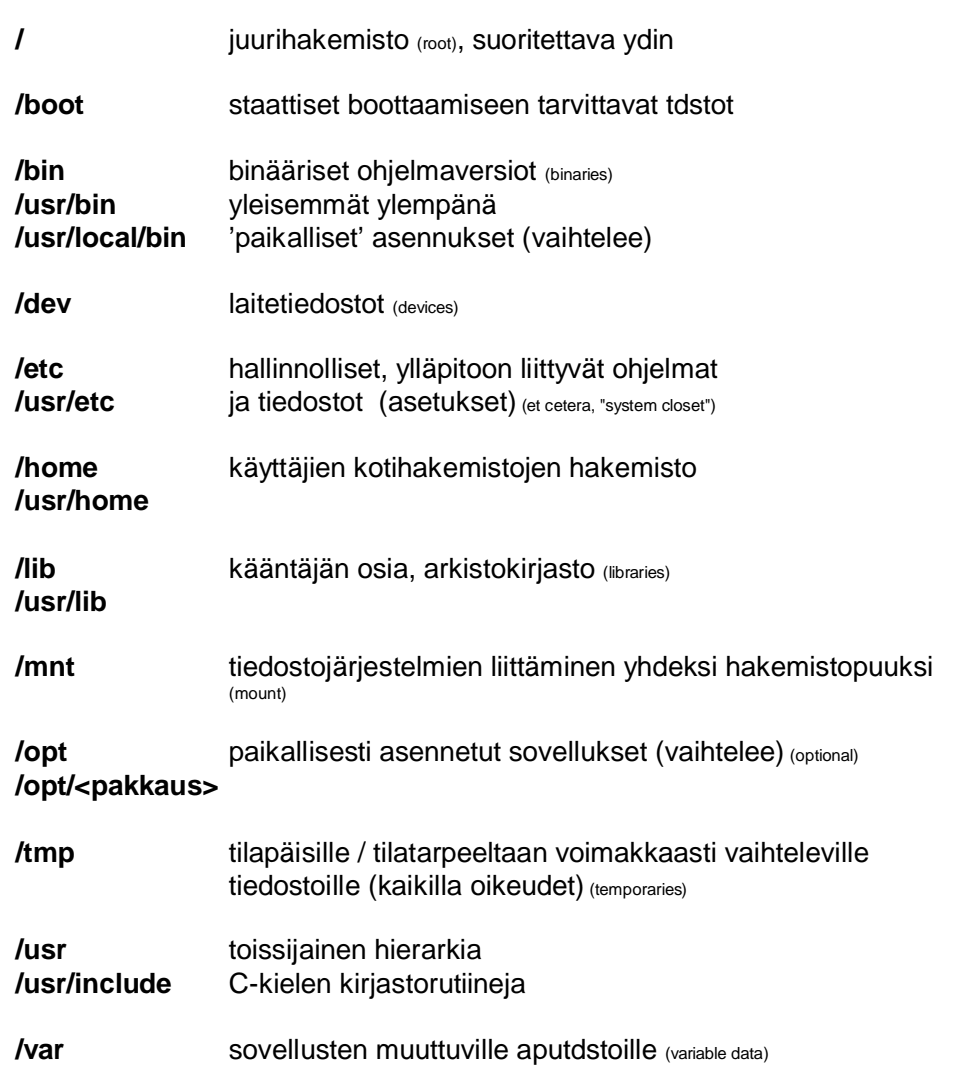

# **Indeksisolmu ja tiedostolinkit**

Tiedoston hallinnollinen tieto on talletettu **indeksisolmuun** (i-solmu), joka sisältää mm. (ks. man 2 stat)

- omistajan tunnus, ryhmätunnus

- käyttöoikeusbitit (ns. rwx-bitit)
- koko tavuina
- 'tyyppi', esim. -: tavallinen tdsto, d: hakemisto
- missä päin levyä tiedosto sijaitsee, lohkohakemisto
	- 12 suoraa lohkonumeroa,
	- 1 epäsuora
	- 1 tuplasti epäsuora
	- 1 triplasti epäsuora
- linkkien lukumäärä
- $-$  milloin tiedostoa viimeeksi päivitettiin  $\frac{1}{s}$  -1t
- milloin tiedostoon viimeeksi viitattiin  $\log 1 = \log 1$ u
- milloin indeksisolmua viimeeksi muutettiin  $\log 1$ s -lc

Kullakin indeksisolmulla on yksikäsitteinen numero.

Kun tiedosto luodaan, järjestelmä luo indeksisolmun ja lisää hakemistotiedostoon parin: (tiedostonimi, i-solmunumero).

Kun tiedosto hävitetään, KJ nollaa i-solmunumeron hakemistosta ja vapauttaa solmulle varatun tilan.

 $\sin 1s - i$  (listaa myös indeksisolmunumerot) 15768 puppu  $\text{state}$  > x  $$ 1s - i$ 15768 puppu 15852 x

# Tiedostojen linkittäminen komennolla

**ln** *[-fs] lähdetdsto kohdetdsto* (-f force, -s symbolic)

sallii tiedostojen uudelleennimeämisen kopioimatta niitä, ts. useampi nimi johtaa samaan fyysiseen tiedostoon. Jos ei käytetä valitsinta -s sama indeksisolmunumero voi liittyä useisiin tiedostonimiin yhtä aikaa (ns. kova linkki).

Linkin voi purkaa poistamalla tiedoston.

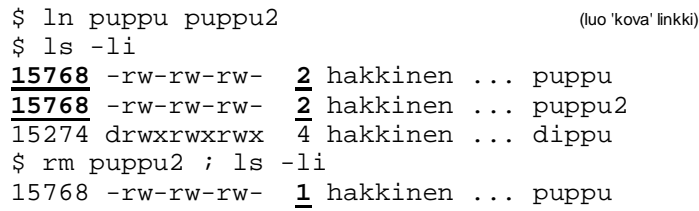

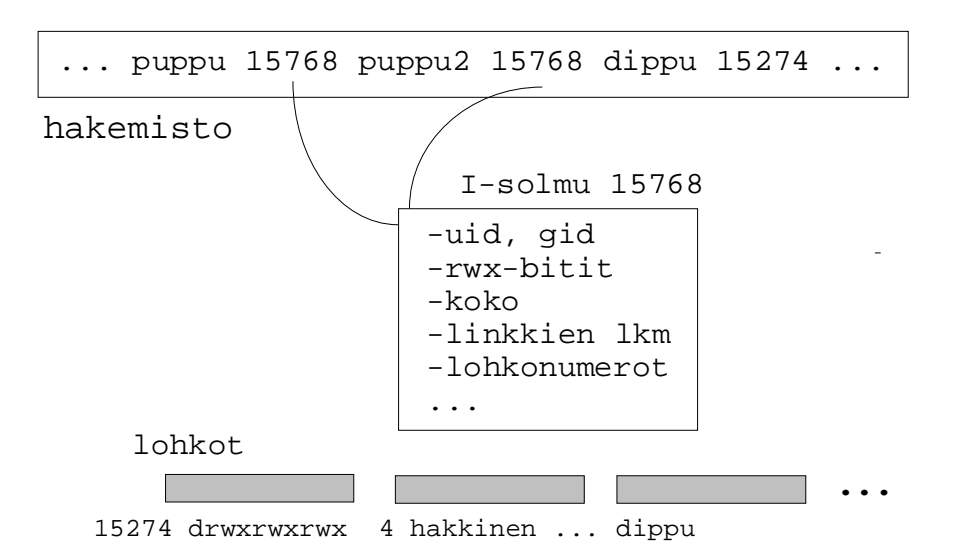

Auvo Häkkinen: UNIX ja Linux 15

Kovan linkin sijasta kannattaa käyttää symbolisia linkkejä (valitsin -s). Tällöin järjestelmä luo 'välitiedoston', jolla on oma indeksisolmu ja jonka sisältönä on kohteena olevan tiedoston polkunimi. Kyseessä on siis epäsuora viittaus.

\$ ln -s puppu puppu2 (luo symbolinen linkki)  $$$   $1s$   $-1i$ **15768** -rw-rw-rw- **1** hakkinen ... puppu **15800** -rw-rw-rw- **1** hakkinen ... puppu2->puppu  $15274$  drwxrwxrwx 4 hakkinen ... dippu

Kun käytetään symbolista linkkiä, voi tiedoston omistaja paremmin hallita tiedostoaan. Kun omistaja poistaa tiedoston, voi KJ todella poistaa tiedoston ja vapauttaa myös sen indeksisolmun.

# **Jokerimerkit**

Jokerimerkkien avulla voi viitata useisiin tdstonimiin kerralla.

- 1) Kysymysmerkki **?** korvaa minkä tahansa yhden merkin.
- 2) Tähtimerkki **\*** korvaa minkä tahansa merkkijonon.
- 3) Hakasulut **[...]** ilmaisee vaihtoehtoiset yksittäiset merkit.

 $$$  lpr osa $[0-9]$  osa $[12][0-9]$  osa $3[0-5]$ 

Voi antaa myös muodossa [!abc], jolloin kelpuuttaa mitkä tahansa muut kuin luettelut merkit

4) Aaltosuluilla **{...}** merkitään pitempi vaihteleva osa.

 $$ cat$  ../{memo,  $pr*$ }.c

5) Tilde **~** on viite käyttäjän omaan kotihakemistoon. ~kjätunnus on viite toisen käyttäjän kotihakemistoon.

# **Ennen käskyn tulkintaa komentotulkki korvaa jokerimerkit vastaavilla hakemistosta löytyvillä tiedostonimillä.**

(Tämän vuoksi esimerkiksi cp \*.c \*.bak ei toimi kuten Windowsin Command Promptissa)

Jos tdstonimi alkaa pisteellä, on se aina merkittävä paikalleen.

Jokerimerkkien merkityksen voi poistaa lisäämällä kenoviivan \ ko. merkin eteen tai käyttämällä yksinkertaisia lainausmerkkejä **´**...**´**.

Asetus **set -o noglob** poistaa merkkien \*. ?, [, ] ja ~ jokerimerkityksen.

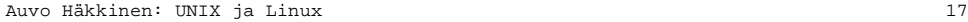

# **Hakemistokomentoja** (ks. tarkennukset man-sivuilta)

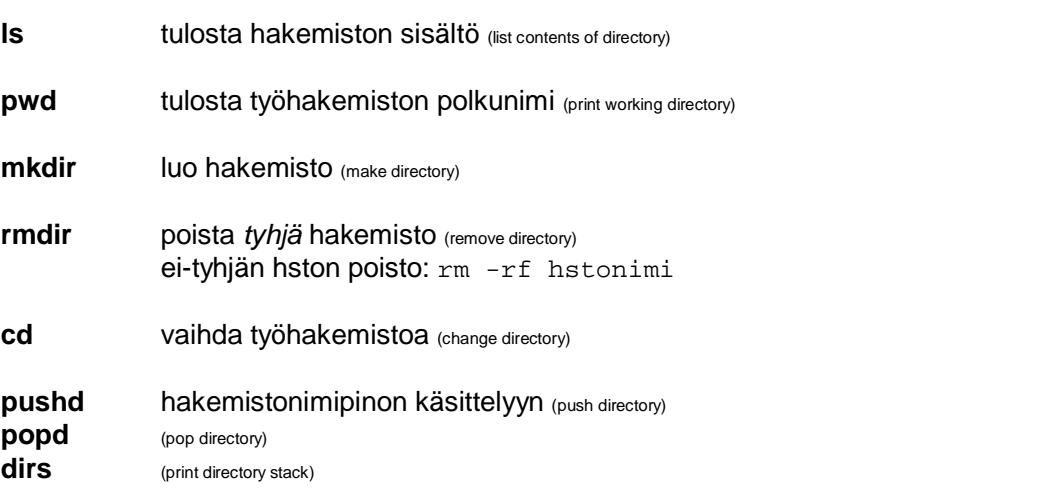

# **Tiedostokomentoja** (ks. tarkennukset man-sivuilta)

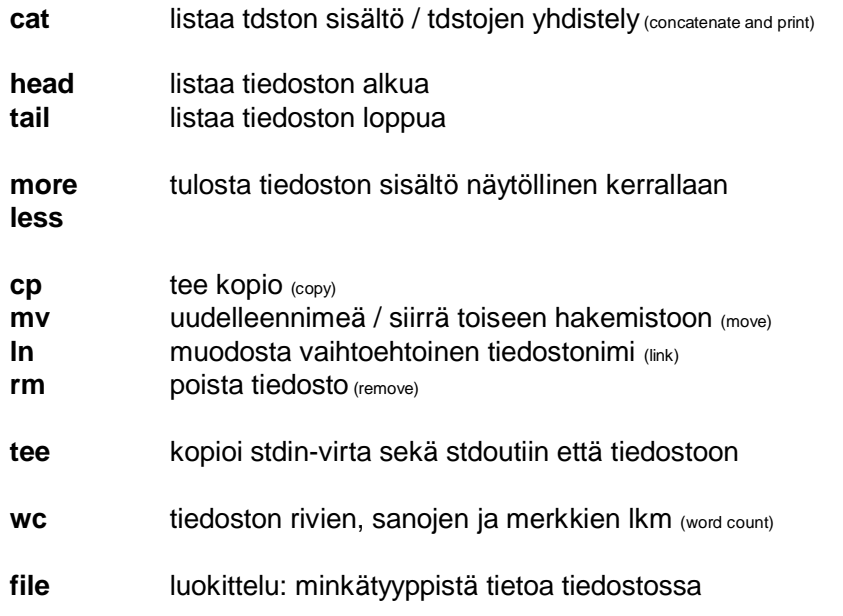

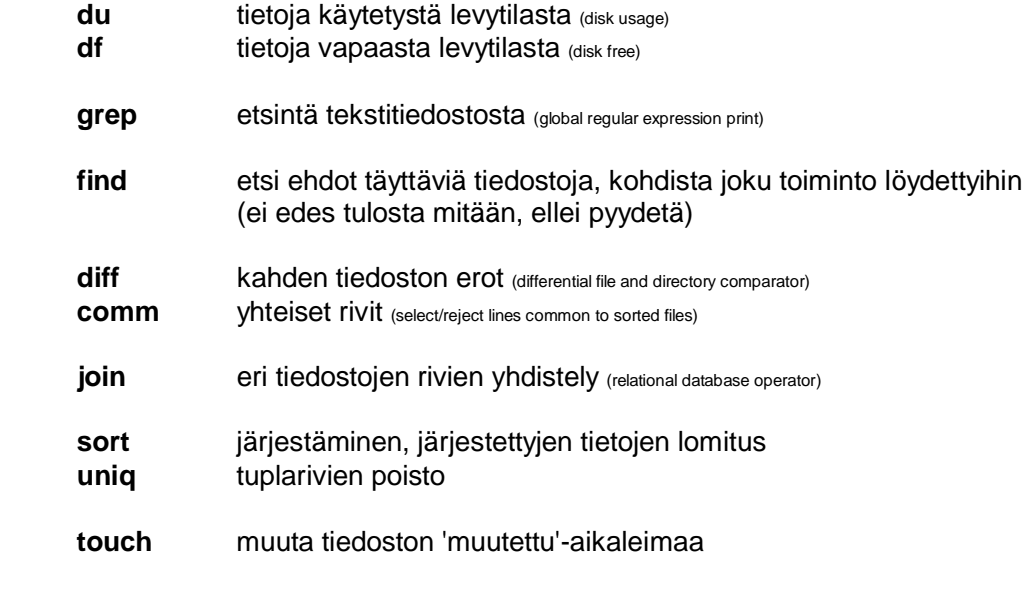

*Katso yksityiskohdat ja käyttötapa manuaalisivuilta.*

# **Käyttätunnukset ja ryhmät**

Järjestelmä erottaa käyttäjät ja ryhmät toisistaan käyttäjä- ja ryhmänumeroilla (uid, user id ja gid, group id). Käyttäjä- ja ensisijainen ryhmä on kirjattu tdstoon /etc/passwd tai /var/yp/passwd tai nimipalvelijan NIS-tietokantaan

# **kjätunnus:salasana:uid:gid:info:hakemisto:ohjelma**

Käyttäjä voi olla jäsenenä useissa ryhmissä, mutta aktiivisena voi olla vain yhdessä ryhmässä kerrallaan. Käyttäjä voi tarkistaa mihin ryhmiin kuuluu komentamalla

### **groups**

Käytettävä gid (engl. effective gid, egid) on aluksi salasanatiedoston gid.

Aktiivista ryhmätunnusta voi vaihtaa komennolla

# **newgrp** *[-] [ryhmätunnus]*

Pelkkä newgrp näyttää käytössä olevan ryhmän numeron, ja newgrp palauttaa ryhmänumeroksi salasanatiedoston ryhmätunnuksen.

Vain etuoikeutettu käyttäjä (tunnus root) voi luoda uusia ryhmiä ja liittää niihin jäseniä. Toissijaiset ryhmätunnukset ja ryhmän jäsenet on kirjattu tdstoon /etc/group tai /var/yp/group (tai NIS-tietokantaan)

# **ryhmätunnus:salasana:gid:jäsenten kjätunnukset**

Työskenneltäessä luotavan tiedoston gid määräytyy aktivoidun ryhmätunnuksen mukaan.

# **Käyttöoikeudet (eli tiedostojen suojaus)**

Tiedostojen ja hakemistojen käyttöoikeudet perustuvat

- käyttäjien luokitteluun omistaja (u),

omistajan ryhmä (g) ja

muut (o)

- sekä kullekin luokalle erikseen annettaviin oikeuksiin luku- (r), kirjoitus- ja poisto-oikeus (w) ja suoritusoikeuksiin (x).

Oikeuden x sijasta voi olla erikoisoikeus

- suid (s) oikeus asettaa uid,<br>said (S) oikeus asettaa
	- oikeus asettaa gid
- sticky (t) ohjelmakoodia käytetään paljon, pidä keskusmuistissa Vain superuserilla on oikeus asettaa sticky-bitti.

# Hakemistolle

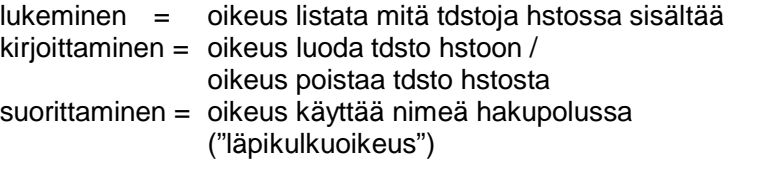

Tiedoston sisällön voi katsoa, kun on lukuoikeus (r) itse tiedostoon ja läpikulkuoikeus (x) kaikkiin absoluuttisen polkunimen hakemistoihin. Esim:

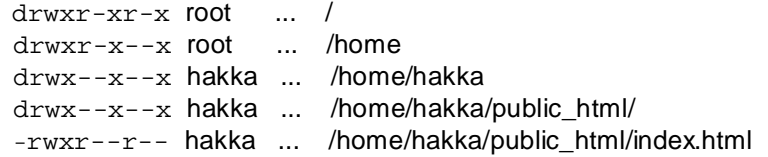

### Tiedoston käyttöoikeudet voi tarkistaa komentamalla esim.

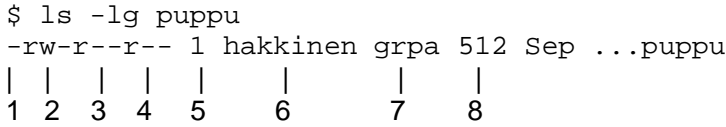

- 1.  $-$  = tiedosto, d = hakemisto, b = lohkolaite, c = merkkilaite,  $s =$  socket,  $l =$  symbolinen linkki,  $p =$  putki
- 2. omistajan rwx-bitit (yllä rw-)
- 3. ryhmän rwx-bitit (yllä r--)
- 4. muiden rwx-bitit (yllä r--)
- 5. linkkien lukumäärä
- 6. omistaja
- 7. omistajan ryhmä (optio -g)
- 8. koko tavuina

UNIX tarkistaa oikeudet seuraavasti

jos käyttäjän uid = tiedoston uid

- niin tarkista oikeudet omistajan rwx-biteistä muuten
	- jos käyttäjän gid = tiedoston gid
	- niin tarkista oikeudet ryhmän rwx-biteistä

muuten

tarkista oikeudet muiden rwx-biteistä

HUOM: jos käyttäjä kuuluu omistajan kanssa samaan ryhmään, ei tarkista kohdasta muiden rwx-bitit!

*Välikysymys: Miten käyttäjä voi muuttaa salasanatiedostossa olevaa salasanaansa? Tiedoston /etc/passwd omistaja on root, eikä siihen voi antaa muille kirjoitusoikeutta*. (miksi ei?)

Ratkaisu: oikeuksien väliaikainen laajentaminen

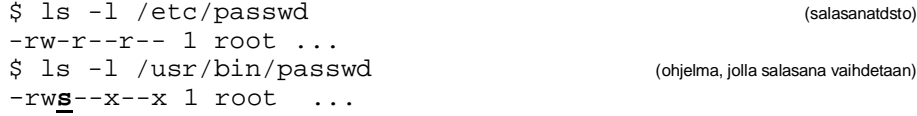

Omistajan suoritusoikeuden (x) tilalla on oikeus s (suid), jolla komennon passwd suorittaja saa komennon suoritusajaksi omistajan oikeudet.

# **Käyttöoikeuksien muuttaminen**

Tiedoston omistaja (ja root) voi muuttaa käyttöoikeuksia. Käyttöoikeuksia muutetaan komennolla

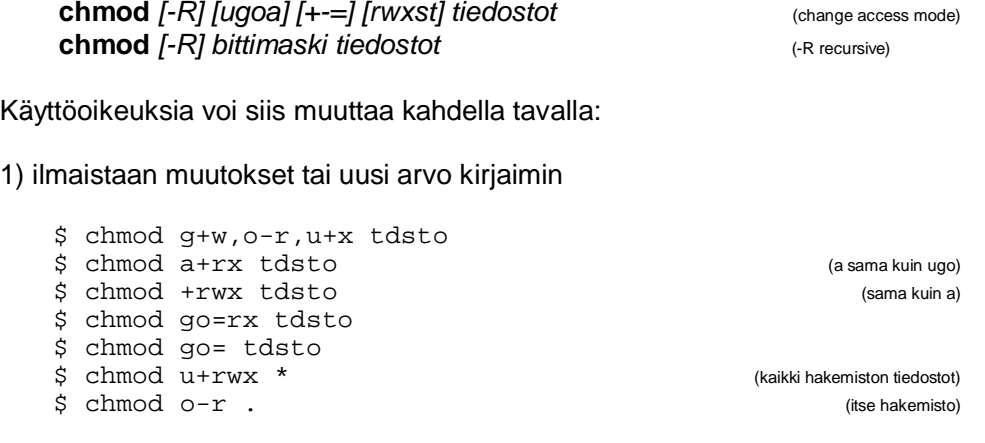

2) ilmaistaan uudet käyttöoikeudet kolmen kokonaisluvun avulla. Ensimmäinen bittimaski kuvaa omistajan rwx-bitit, seuraava ryhmän rwx-bitit ja viimeinen muiden rwx-bitit.

\$ chmod 775 .

 $0 = -- 1 = --- \, 2 = -w - 3 = -wx$  $4 = r 5 = r - x$   $6 = rw - 7 = rwx$ 

*Välikysymys: Miten annat oikeudet vain yhdelle tietylle käyttäjälle? Entä vain tietyille käyttäjille?*

### **Muita käyttöoikeuksiin liittyviä komentoja**

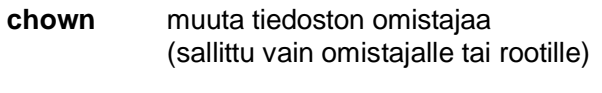

**chgrp** muuta tiedostoon liittyvää ryhmätunnusta (sallittu vain omistajalle ja rootille, omistajan on kuuluttava myös uuteen ryhmään)

- **newgrp** vaihtaa käytössä olevaa ryhmtunnusta
- **umask** vaikuttaa luotavien tiedostojen käyttöoikeuksiin, määrää poistettavat oikeudet, esim. umask 066 poistaa ryhmältä ja muilta oikeudet rw
	- pelkkä umask *[-S]* näyttää nykyisen arvon

*Katso yksityiskohdat ja käyttötapa manuaalisivuilta.*

# **Etsintä**

**grep** *[optiot ] merkkijono [tiedostot]* (Global Regular Expression Print)

Etsii annettua merkkijonoa tdstosta. Tulostaa rivit, joilla annettu merkkijono esiintyy.

**\_\_\_\_\_\_\_\_\_\_\_\_\_\_\_\_\_\_\_\_\_\_\_\_\_\_\_\_\_\_\_\_\_\_**

```
$ who | grep hakkinen | wc -l
\frac{3}{5}who | grep -c hakkinen
3
$ grep -i oskari puh
Olematon Oskari 4242 C464
$ grep Oskari nrot osoitteet<br>nrot: Olematon Oskari 4242
nrot: Olematon Oskari 4242 C464<br>osoitteet: Olematon Oskari Nollakatu 0
osoitteet: Olematon Oskari
```
- $-c$  löydettyjen rivien  $km$  (count)
- -e etsittävä voi alkaa -:lla (expression)
- -h ei tulosta tdstonimiä (header)
- -i tulkitsee isot ja pienet kirjaimet samoiksi (ignore case)
- -l vain tdstojen nimet, joista merkkijono löytyi (list)
- -n rivinumero, jolta merkkijono löytyi (number)
- -s vain exitin palauttama koodi (status)
- -v rivit, joilla ko. merkkijono ei esiinny (reverse sense of test)
- **egrep** Etsii säännöllisenä lausekkeena annettua merkkijonoa tdstosta. Täydellisempi kuin edellinen. Sama kuin grep -E (extended grep)
- **fgrep** Etsii tdstossa annettuja merkkijonoja tdstosta (fixed grep). Nopea. Ei osaa säännöllisiä lausekkeita. Sama kuin grep -F

Etsittävän merkkijonon voi määritellä yksinkertaisena säännöllisenä lausekkeena (vastaavasti ohjelmissa perl, awk ja sed).

Säännöllisessä lausekkeessa käytettäviä merkintöjä:

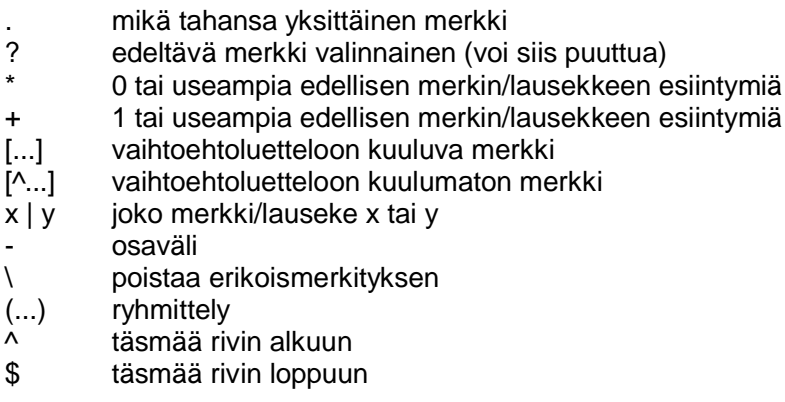

Vaihtoehtoluettelossa (hakasulkut) em. merkit menettävät erityismerkityksensä, paitsi ^ ja -.

Säännöllinen lauseke vastaa pisintä mahdollista vastinetta mahdollisimman lähellä rivin alkua. Tyhjä lauseke vastaa viimeeksi käytettyä lauseketta.

```
$ grep'st.*ing' teksti (* --> shell ei saa evaluoida)
$ grep '[aeiouy]' teksti
$ grep '[^a-zA-Z]' teksti
$ grep (ab|cd)e teksti
$ grep -i ^k teksti
$ grep 'end\.' ohj.pas
$ grep 'end\.$' ohj.pas
$ grep -i taulu\[5\] < ohj.pas
 $ grep \(+\) teksti
```
# **find** *[hakemistot] [boolen lauseke]*

Tdston etsintä. Etsii annetusta hakemistosta (ja alihakemistoista) annetut boolen ehdot täyttäviä tdstoja, ja kohdistaa niihin jonkun toimenpiteen. Ei edes tulosta nimiä, ellei erikseen pyydetä.

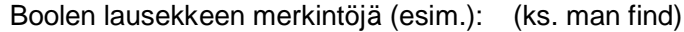

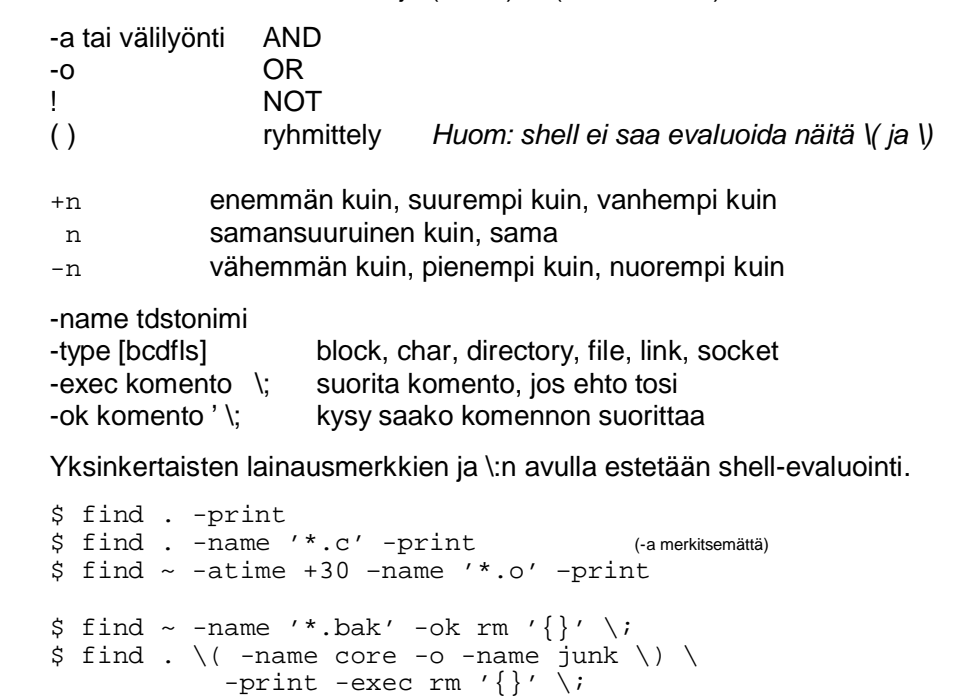

Jos komento-osassa esiintyy '{}', niin se korvataan komentoa suoritettaessa ehdon täyttäneiden tdstojen nimillä.

# **whereis** *[valitsimet] tdstonimi*

Etsii järjestelmässä määritellyiltä hakupoluilta ohjelman binäärikoodia, lähdekoodia ja manuaalisivua, tulostaa polkunimet

\$ whereis emacs

emacs: /usr/bin/emacs /usr/libexec/emacs /usr/share/emacs /usr/share/man/man1/emacs.1.gz

# **which** *[valitsimet] tdstonimi*

Näyttää suoritettavan komennon koko hakupolun. Tästä tiedosta on joskus apua, kun on useita samannimisiä ohjelmia (-a näyttää kaikki).

\$ which emacs /usr/bin/emacs

Jos komento on toteutettu shellin sisäisenä koodina, se suoritetaan aina ensisijaisesti, vasta sitten etsitään samannimisiä komento(tiedosto)ja hakupoluilta.

# **Prosessit**

Komentotulkki luo (yleensä) uuden prosessin suorittamaan komentoa. Yleisimmät komennot on koodattu suoraan komentotulkkiin, niitä kutsutaan shellin sisäisiksi komennoiksi. Muut komennot (ohjelmat) sijaitsevat tavallisesti hakemistossa /bin, /usr/bin tai /usr/local/bin.

**\_\_\_\_\_\_\_\_\_\_\_\_\_\_\_\_\_\_\_\_\_\_\_\_\_\_\_\_\_\_\_\_\_\_\_\_\_\_\_\_\_\_\_**

Työ eli suoritettava komento(sarja) voi olla

- suorituksessa edustalla (stdin ja stdout kuuluvat tälle)
- suorituksessa taustalla
- pysähtynyt
- päättynyt (zombie).

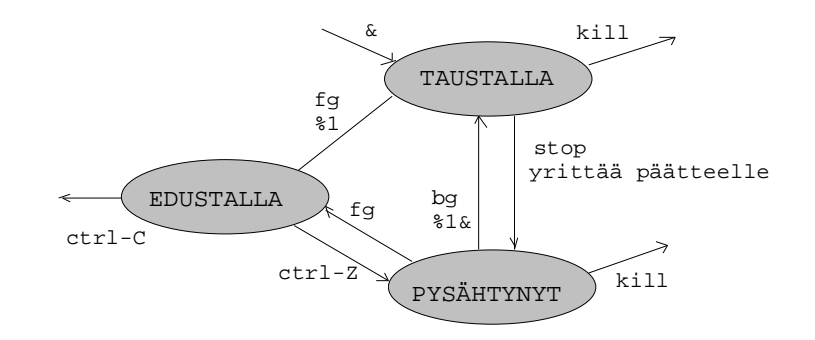

# Esimerkki:

\$ man man & [1] 1277  $$i$ [1]+ Stopped man man \$ fg

... painetaan Ctrl-z

\$ kill –KILL %1 [1]+ Killed man man Jos käynnistettävänä on tavallinen ohjelma

- shell luo sille oman prosessin

Jos käynnistettävänä on komentotiedosto

- shell käynnistää uuden shell-prosessin suorittamaan
- vanhat shell-muuttujat eivät periydy uudelle
- komentotiedostossa shell-muuttujiin tehdyt muutokset eivät säily palattaessa

Jos käynnistettiin tausta-ajoksi (&)

- vanha shell heti valmis ottamaan uusia komentoja, eli ruudulle ilmestyy taas komentokehoite
- muuten vanha shell odottaa suorituksen päättymistä

# **Tapoja käynnistää prosessi**

- järjestelmän komennot
- ohjelman nimellä (oltava x-oikeus)
- komentotiedoston nimellä (oltava x-oikeus, ja sijaittava hakupolulla)
- **sh** komento tai komentotiedosto
- **source** komentotiedosto tai **.** komentotiedosto
- **exec** komentotiedosto
- **`**komento**`**

**bash** luo taustaprosessin suorittamaan komentoa / komentotdstoa

**source** ei luo taustaprosessia, vaan argumenttina annettu komentotdsto suoritetaan nykyisessä ympäristössä. Komentojen suorittamisen jälkeen jatkaa sama prosessi eteenpäin

(myös jos source komentotdstossa).

- **.** kuten source
- **exec** kuten source, mutta komentotiedoston, jossa käsky oli, "jäljelle jääneitä" komentoja ei enää suoriteta.
- **`...`** Huom. takakenohipsut, ei yksinkertainen lainausmerkki **´** eikä tavallinen lainausmerkki ". Shell evaluoi ` `-merkkien välissä olevan komennon ja korvaa sen komennon tulosteilla. Esim.

\$ echo "tunnuksesi on `who`" käyttäjätunnuksesi on hakka \$ mail –s postia `cat kutka`< tdsto \$ echo Summa on `expr 2+5`

# Myös komentojen ryhmittely suluin synnyttää aliprosessin.

 $$ (cd \ , ils) ils$ 

Ohjelma/komentotdsto voi käynnistää lisää prosesseja. Yhteenkuuluvat prosessit muodostavat työn.

\$ man man & \$ jobs [1]+ Stopped man man  $$$  ps PID TTY TIME CMD 19435 pts/125 00:00:00 bash 20100 pts/125 00:00:00 man 20103 pts/125 00:00:00 sh 20104 pts/125 00:00:00 sh 20106 pts/125 00:00:00 gtbl 20108 pts/125 00:00:00 nroff 20109 pts/125 00:00:00 less 20110 pts/125 00:00:00 nroff 20112 pts/125 00:00:00 ps

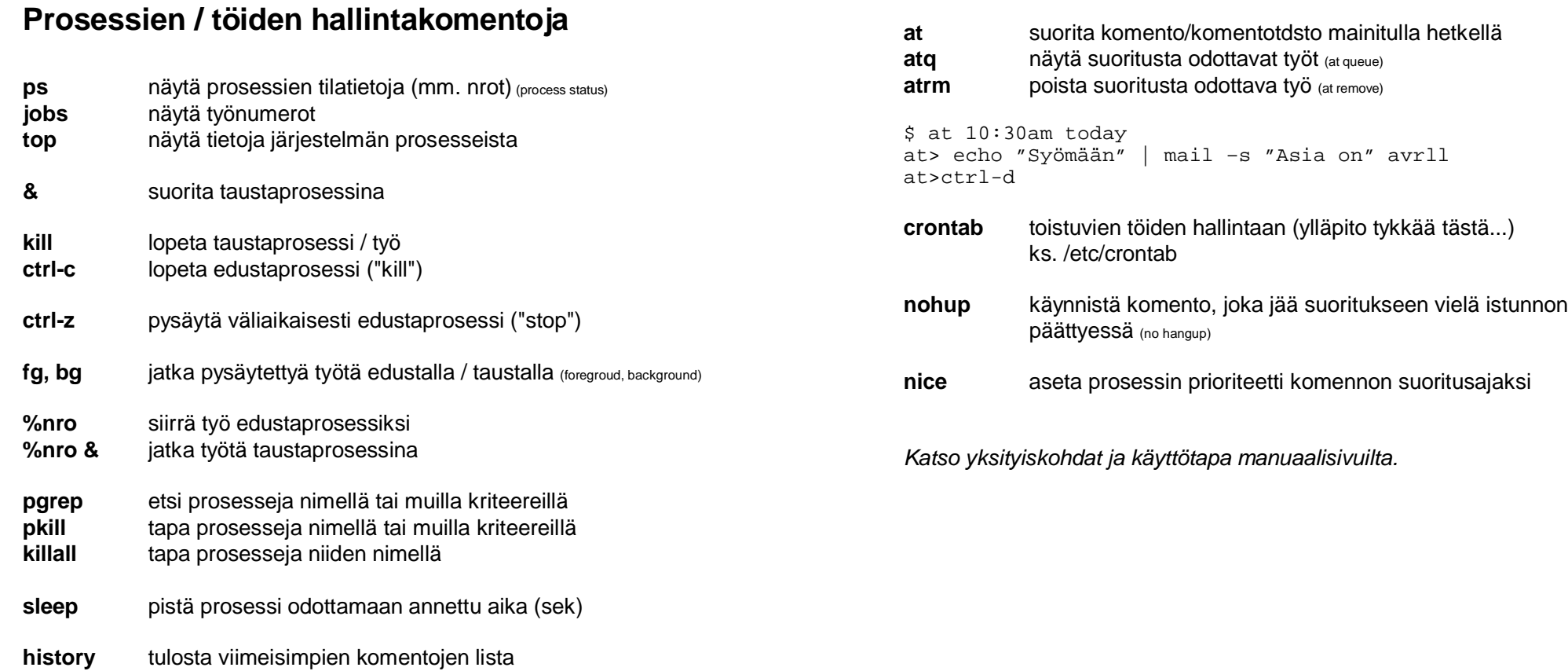

# **Editointi, tekstin muotoilu**

# **Tekstieditoreita**

**ed** Rivieditori (vrt sed). Ks. kadonnut kansanperinne.

**vi, vim** UNIXin alkuperäinen tekstieditori.

Ystävämme ed sekä vi (visual editor) kuuluivat jo alkuperäiseen ympäristöön ja ne löytyvät kaikista UNIXeista. Vim (vi improved) on ko. ohjelman uudistettu versio.

**\_\_\_\_\_\_\_\_\_\_\_\_\_\_\_\_\_\_\_\_\_\_\_\_\_\_\_\_\_\_\_\_**

vi-editorin ohjeita esim. osoitteesta

*<http://cs.stadia.fi/~lehtonen/Unix/unix.htm>*

**pico** *[valitsimet][tdstonimet]* Ruutupohjainen editori.

Pine-postiohjelman mukanaan tuoma tekstieditori.

Ohjeita esim. osoitteesta

*<http://cs.stadia.fi/~lehtonen/Unix/unix.htm>*

### **emacs** *[valitsimet][tdstonimet]*

GNU-projektin tuottama editori (sisältää paljon muutakin toiminnallisuutta). Löytyy myös Windows-ympäristöön.

Ikkunaympäristöön: Xemacs Kevytversio ilman valikoita: em (mikro-emacs)

Komentoikkunassa ei voi käyttää hiirtä, ikkunaympäristössä kyllä! Näppäinkomennot räätälöitävissä.

### *emacs*-komentoja

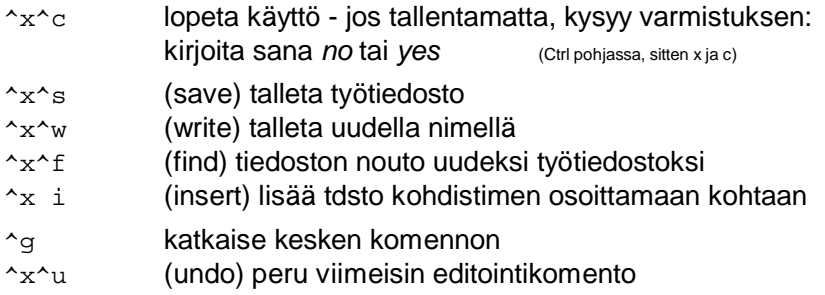

Osaa täydentää vanhan tdstonimen sarkain-näppäimellä.

Kursoria voi liikuttaa nuolinäppäimin ja PageUp/PageDown-näppäimillä. Home/End-näppäimet eivät välttämättä toimi.

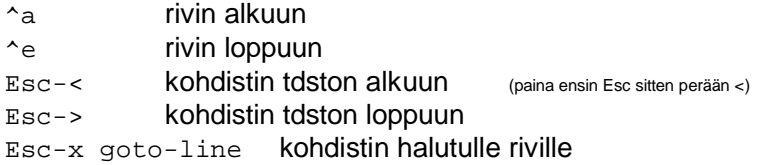

Merkin voi poistaa Backspace tai Delete-näppäimellä (saattavat toimia 'väärinpäin'). ^h toimii kuten Backspace.

- ^k poistaa loppurivin leikepuskuriin
- $\gamma$  palauttaa merkit leikepuskurista

### *Muistutus*

*Ctrl-S* (stop) hyydyttää näytön ja *Ctrl-Q* aktivoi sen jälleen!

### Alueen poisto, kopiointi ja siirto paikasta toiseen:

- 1) vie kohdistin siirrettävän kohdan alkuun ja paina Ctrl-välilyönti
- 2) vie kohdistin siirrettävän alueen loppuun ja paina ^w (leikkaa pois) tai Esc-w (kopioi)
	- merkitty alue siirtyy leikepuskuriin
- 3) vie kohdistin kohtaan, jonne haluat liittää puskurista, paina  $\gamma$  (yank)

### Etsi ja korvaa:

- ^s etsintä kohdistimesta eteenpäin (incremental search)
- $\gamma$  etsintä kohdistimesta taaksepäin (reverse)
- Esc-% korvaa merkkijonon esiintymät toisella (quering replace) - kysyy esiintymän kohdalla korvataanko: y=yes, n=no, q=quit, ! = korvaa kaikki kyselemättä

### **Esim**: editoi / käännä / korjaa

Käynnistä editori emacs test.c

- kirjoita / muokkaa ohjelmakoodia
- talleta muutokset komennolla ^x^s (save)
- a) avaa toinen komentoikkuna
	- käännä gcc test.c
	- selaa virheilmoituksia tässä ikkunassa, korjaa koodia edellisessä ikkunassa
	- virheen riville komennolla Esc-x goto-line
- b) poistu komentotulkkiin komennolla Esc-! (command processor)
	- käännä gcc test.c
	- virheilmoitukset tulevat omaan ikkunaan
	- valitse selailtava ikkuna komennolla  $\lambda_{\rm X, O (other)}$
	- sulje valittu ikkuna komennolla  $x$  0 (zero)

Lisää emacs-ohjeita esim. osoitteesta

<http://cs.stadia.fi/~lehtonen/Unix/unix.htm>

# **Tekstin muotoiluohjelmia**

**fmt** (simple text formatter)

Yksinkertainen muotoiluohjelma, joka tuottaa esim. tasapitkiä rivejä. Ei tavutusta.

### **pr** *[optiot] [tiedostot]* (preparation for printing)

Tekstin esivalmistelu: mm. sivun ja rivin pituus määrättävissä, tekstin muotoilu palstoiksi, sivunumerot sekä ylä- ja alaotsikot.

**nroff, troff**  $\bullet$  (typeset or format documets for display or printer)

UNIXin oma tekstimuotoilija: sivutus, tasaus, lihavointi, alleviivaus jne. Muotoiltava teksti ja siihen sisällytetyt muotoiluohjaukset kirjoitetaan tavallisella editorilla tiedostoksi. Mm. man-komento käyttää tätä.

# tex, latex

Monipuolinen tekstin muotoilu/ladonta. Löytyy myös mm. Windowsympäristöön. Teksti ja muotoiluohjaukset kirjoitetaan tavallisella editorilla tiedostoksi.

\$ emacs tiedosto.txt kirjoita teksti ja muotoilut \documentstyle [12pt,a4,Finnish]{article} \begin{document} \section{Luvun otsikko} Tässä on ensimmäisen luvun ensimmäisen kappaleen teksti, jossa {\bf lihavoitua tekstiä.} \end{document}

\$ tex tiedosto.txt tee .dvi välitiedosto \$ dvips tiedosto.dvi tee .ps tiedosto (PostScript)

# **Tietovirran muokkaus, suodinohjelmia**

**\_\_\_\_\_\_\_\_\_\_\_\_\_\_\_\_\_\_\_\_\_\_\_\_\_\_\_\_\_\_\_\_\_**

# **Merkkien poisto /vaihto**

# **colrm** *[sareke [sarake]]* (remove columns from file)

Leikkaa kultakin syöttövirran riviltä pois merkkejä. Jos argumenttina on vain yksi sarake, poistaa siitä alkaen rivin loppuun, muuten poistaa annettujen sarakkeiden välisen osan (ko. sarakkeet mukaan lukien).

\$ ls -l | colrm 12 58

**CUt** [valitsimet] osa [erotin] [tiedostot] (remove sections from line)

Leikkaa tdston kultakin riviltä mukaan määrätyt osat. Osa määräytyy sarakenumeroiden tai erotinmerkkien avulla (kentät).

# **Valitsimia:**

- -c (character position) käytä sarakenumeroja
- -f (field) käytä kenttänumeroita
- -d (delimiter) kenttien välinen erotinmerkin, oletus \t (tabulointi)

\$ cut -d: -f1,5 /etc/passwd | tee tunnukset

**tr** *[valitsimet] [merkit1 [merkit2]]* (character transliteration)

Poistaa tai vaihtaa määrätyt syöttövirran (stdin) merkit toisiksi tulos-virrassa (stdout). *merkit1* vaihtuu *merkit2* vastinmerkkien mukaan.

# **Valitsimia:**

- -c (complement) muut kuin merkit1 korvataan
- -d (delete) merkit1 poistetaan
- -s (squeeze) peräkkäiset merkit2 tulosteessa vain kerran

```
$ tr -cs A-Za-z '012' < sanat1 > sanat2 (kukin sana omalle rivilleen)
\text{S} cut -d'\t' -f1-2 ilmo | tr \t' ':'
```
**\$ cat muuta** (isot tdstonimet pieniksi) for x in \$\* do mv \$x `echo \$x | tr A-Z a-z` end **\$ muuta ABC\*.txt \$ muuta ABC\_1.txt ABC\_2.txt ABCDEFG.txt**

# **Rivien valinta ja muokkaaminen**

**sed** *[-n] [-e script] [-f tdsto] [tdsto] ...* (stream editor)

Eräajoeditori. Valitsee tdstosta (myös stdin) rivejä ja muokkaa niiden sisältöä editointi-komennoilla. Käyttöä komentotdstoissa (shell-skripteissä). Tulostuvien rivien määrää voi rajoittaa käyttämällä valistinta -n (no print) ja komentoa p (print).

Komennot ovat muotoa

*[rivi [,rivi] toiminto [argumentit]*

ja ne voivat olla erillisessä tdstossa (-f). Komentoja

- d poista rivi/rivejä (delete)
- a lisää rivi mainitun rivin perään (append)
- lisää rivi mainitun rivin etupuolelle (insert)
- c vaihda kohdealueen tilalle (change)
- s korvaa merkkejä(substitute): *s/vanha/uusi/[g][p][w tdsto]*
- p tulosta rivi stdoutiin (print)
- r lisää tdsto (read)
- w kirjoita tdstoon (write)
- n ota seuraava rivi käsittelyyn (next)
- q lopeta (quit)

Argumenttien paikalla voi käyttää säännöllisiä lausekkeita (-e), ja toimintoa voi rajoittaa argumenttien jälkeisillä lipukkeilla.

Jos komento muuttaa käsiteltävän rivin sisältöä, seuraava komento kohdistuu jo muutettuun riviin. Lopuksi rivi tulostuu stdoutiin.

**\$ sed '5 q' tdsto** (käsittele vain rivit 1-5) **\$ sed -n '3,6 p' tdsto** (vain rivit 3-6 tulostuvat) **\$ sed -e 's/[Uu]nix/UNIX/g' ohje > ohje.uusi** \$ sed 's/ \*\$//' tdsto (poista tyhjät rivinlopuista) **\$ cat script** 2 a $\backslash$ tämä kolmanneksi\ ja tämä neljänneksi  $3 \text{ c}$ vanha rivi jää jalkoihin  $10, \frac{1}{5}$  s/vanha/uusi/q (\$=viimeinen rivi, g= global) /tämä/ s//tama/ **\$ sed -f script tdsto \$ cat script2** 1,10 !w temp (muut paitsi 1-10) 1,10 s/vanha/uusi/w temp2 1 r temp2 **\$ sed -f script2 tdsto**

- skriptin rivi suoritetaan aina koko tdstolle ja seuraava rivi saadulle tulokselle

awk (Aho, Weinberger, Kernighan) **perl** (Practical Extraction and Reporting Language) ks. myös a2p (awk to perl translator) Tarkoitettu erityisesti sellaisten tekstitiedostojen käsittelyyn, jossa riveillä on selkeä yhtenäinen tietuerakenne - kenttien välissä erotinmerkki, esim. \t tai **:** Perusidea: ohjelma (skripti) nopeasti suoritettavaksi 'itsestäänselvyyksiä' ei tarvitse merkitä ei käännöksiä vaan tulkinta - ei muuttujien esittelyjä Sopivat suodinohjelmiksi ja raporttien generointiin - automaattinen lukeminen: kaikki tdston rivit - käsittelyyn vain valitut - kenttien erottelu helppoa - etsintä (rivin valinta) grepin tapaan (säännölliset lausekkeet) - tulosterivin muotoilu halutunlaiseksi laskee automaattisesti mm. rivin järjestysnumeron ja kenttien lukumäärän Hyödynnetty C-kielestä tuttuja ideoita - kontrollirakenteet kuten C:ssä: valinta, toisto, .. - tulosteen muotoilu kuten C:ssä (printf ja sprintf) - numeeriset ja merkkijonomuuttujat - taulukkomuuttujat, assosiatiiviset taulukot

> *Tarkempi tutustuminen ja käyttö skipataan tällä kertaa (näistähän syntyisi jo oma kurssi...).*

# **Järjestäminen**

**sort** *[valitsimet ] [+kenttä [-kenttä]] [tdstot]*

Tdston järjestäminen, stdin-tdstoon viitataan tavuviivalla -

### **Valitsimia:**

- -b ohita alussa olevat tyhjämerkit ja tabuloinnit (blank)
- -c tarkista onko järjestetty (check)
- -d sanakirjajärjestys: vain kirjaimet, numerot ja tyhjämerkit (dictionary)
- -f käsittele pienet kirjaimet isoina (fold)
- -i ei välitä ruudulla näkymättömistä merkeistä (ignore)
- -m järjestettyjen tiedostojen lomitus (merge)
- -u liittyy lomitukseen, vain yksi kutakin tulostdstoon (unique)
- -n numerojono järjestetään arvon mukaan (numeric)
- -o tulostdston nimi (output)
- -r käänteinen järjestys (reverse)
- -tc kenttien erottimena merkki c (char), oletus: tyhjä tai \t (tab)
- +s -e järjestämiskentät (sort field) kentästä s (start) kenttään e (end), jos e puuttuu koskee loppuriviä. Molempiin voi liittää merkkisiirtymän muodossa f.c (field.char). HUOM. ens. kenttä on 0
- $\sin 1s 1$  sort +5 +6n (ajan mukaan järjestettynä)
- $$ sort +0 -1 +4n cars$  (tulos stdoutiin)
- $$$  sort  $+2.3 -3 -n$  tdsto (numeerisen arvon mukaan)
- $$ sort -u +0f +0 lista$
- \$ sort -d -t: +2 -o kayttajat /etc/passwd
- \$ sort -d -t: uudet |
- sort -mdub -t: -o kurssi kurssi (yhdistäminen)

# **Tiedostojen yhdistely**

# **cat** *[valitsimet] [tiedostot]* (concatenate and display)

Tulostaa tiedostot peräkkäin stdoutiin.

- -n liitä rivinumerot rivin alkuun (number)
- -b numeroi muut kuin tyhjät rivit (blank)
- -s tulosta peräkkäisistä tyhjistä rivistä vain yksi (substitute)
- -u älä käytä puskurointia (unbuffered)
- -v esitä myös ei kirjoittuvat merkit (visible)

# **tee** *[valitsimet] [tiedostot]*

- T-liitin. Ohjaa tulostuksen stdoutin lisäksi tdstoon.
- -a lisää tulostus tdston loppuun (älä kirjoita päälle) (append)
- -i älä välitä keskeytyksestä (ignore)
- **join** *[valitsimet] tdsto1 tdsto2* (join lines from two file)

Yhdistää järjestetyistä tdstoista samalla avaimella löytyvät tiedot. Tuloksena on yksi tulosrivi kustakin yhdistetystä parista (avain esiintyy vain kerran). stdin-tdstoon viitataan nimellä -.

- -a1 tuota lisäksi tulosrivi tdsto1:n parittomista (append)
- -a2 tuota lisäksi tulosrivi tdsto2:n parittomista
- -a3 tuota lisäksi tulosrivi molempien parittomista
- -e mjono korvaa tyhjät tuloskentät merkkijonolla (expression)
- -j[1|2].m (join) yhdistelyavaimena käytettävän kentän numero
- -o lista tulostukseen (output) valittavat kentät n.m, missä n on tdsto ja m kenttänumero
- -tc kenttien erottimena merkki c (tab)

### **\$ cat henkilot**

020150123A:Virtanen Ville:lehtori 311260321X:Lahtinen Lassi:assistentti

### **\$ cat osoitteet**

Virtanen Ville:Vantaa 160 :221133 Lahtinen Lassi:Helsinki 74:112233

### **\$ cat virat**

assistentti:A18 lehtori:A21

### **\$ cat keruu**

echo htun:nimi:virka:palkka:osoite:puhelin sort  $-t: +2 -d$  henkilot  $join -t: -o 1.1 1.2 1.3 2.2 -j1 3 - virat$ sort  $-t: +1 -d -r$ join -t: -o 1.1 1.2 1.3 1.4 2.2 2.3 -j1 2 - osoitteet

### **\$ keruu**

htun:nimi:virka:palkka:osoite:puhelin 311260321x:Lahtinen Lassi:assistentti:A18:Helsinki 74:112233 010150123A:Virtanen Ville:lehtori:A21:Vantaa 160:221133

**paste** *[-s] [-d list] tdsto tdsto ...* (merge lines of files)

Yhdistää useamman tdston rivejä tai yhden tdston peräkkäisiä rivejä yhdeksi riviksi. Rivin maksimipituus 511, korkeintaan 12 tiedostoa, osien erottimena \t, rivin lopussa \n.

- -d list pistä eri tdstoista otettuien rivien erottimeksi (delimiter) tässä mainittuja merkkejä. Listaa käytetään renkaana. -s yhdistä tdston peräkkäisiä rivejä (subsequent)
- 

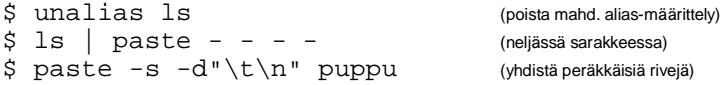

hdistä peräkkäisiä rivejä)

# **Tiedostojen vertailu**

**uniq** *[-valitsimet [rivin osa]] [lähde] [kohde]*

Etsii ja poistaa järjestetystä tiedostosta duplikaattirivejä.

### Valitsimia:

- -u (unique lines) tulosta vain rivit, joista ei ole duplikaatteja
- -d (duplicate lines) tulosta vain duplikaattirivit (vain yksi kopio)
- -c (count) liitä rivin eteen esiintymien lukumäärä
- -f (fields) siirtymä rivin alusta kenttinä
- -w (width) vertaa vain rivin alkuosaa
- +n siirtymä merkkeinä rivin tai annetun kentän alusta

**COMM** *[-valitsimet] tdsto tdsto* (select/reject lines common to sorted files)

Kahden järjestetyn tdston vertailu: näyttää erilaiset (valitsimet 1 ja 2) ja samanlaiset rivit (3). stdin-tdstoon viitataan **-** :lla

Tulostus: rivit, jotka vain jommassakummassa ja rivit, jotka molemmissa. Valitsimet 123 poistaa tulostuksesta halutut osat.

# diff *[valitsimet] tdsto1tdsto2* (find differences between two file)

Kahden tdston vertailu: etsii eroavat rivit ja esittää erot käskyinä (add, Change,

delete), joilla tdsto1:stä saa tdsto2:n. stdin-tdstoon viitataan **-**:lla.

### **Valitsimia:**

- -e esittää erot ed/sed-editorin käskyinä (HUOM: editorille ohjattaessa loppuun lisättävä käskyt write ja quit) (edit)
- -b älä anna ylimääräisten tyhjämerkkien hämätä (trailing blanks)
- -w poista vertailua varten kaikki tyhjämerkit (all blanks)
- käsittele isot ja pienet kirjaimet samoina (janore case)
- -t säilytä sisennykset (tab)

### **\$ cat kori-1** peruna porkkana lanttu **\$ cat kori-2** peruna porkkana nauris **\$ diff kori-1 kori-2** 4d3 lisää riviksi 4, poista rivi 3 < lanttu lisää tämä

**cmp** *[valitsimet] tdsto tdsto [skip1] [skip2]* (byte-by-byte comparison)

Kahden tdston vertailu. Jos eroja, ilmoitetaan tavu ja rivi, jossa ero huomattiin. Stdin-tdstoon viitataan **-** :lla.

skip1 siirtymä vertailun aloituskohtaan

skip2

- -l ilmoittaa kaikista eroavaisuuksista (lines)
- -s älä tulosta mitään, aseta vain exit-koodi (silent) (0=samat, 1=eroavat, 2=vikaa argumenteissa)

# **Tiedostojen arkistointi ja tiivistäminen**

**\_\_\_\_\_\_\_\_\_\_\_\_\_\_\_\_\_\_\_\_\_\_\_\_\_\_\_\_\_\_\_\_\_**

**tar** *toiminto [tarkennin] [tdstot]* (tape archiver)

Tiedostoarkiston käsittely: luonti, tdstojen lisäys, listaus ja nouto. Muodostaa tdstoista yhden paketin, jonka voi purkaa takaisin alkuperäisen nimisiksi tdstoiksi. Alkujaan mg-nauhaa varten (varmuuskopiot, arkistointi).

(ks. myös zoo, cpio, ar ja bar)

### **Toimintoja:**

- **r** talleta arkiston loppuun (write)
- **x** nouda/pura arkistosta (extract)
- **t** tarkista onko arkistossa (table of contents)
- **u** lisää arkistoon (ellei jo ennestään) (update)
- **c** luo uusi arkisto (create)

### **Valitsimia:**

- v tulosta tietoja talletuksista/noudoista (verbose)
- f arkistona käytettävä tdsto (file) (ei laite). **-**, jos stdin, stdout
- w kysele kjältä varmistuksia (query)
- m aseta noudossa tdston aikaleimaksi noutoaika (modification day)
- b jakson pituus (1-20) (block)
- \$ tar cvf pruju.tar . (työhsto alihstoineen tdstoon pruju.tar) ... verbosen tulostuksia \$ tar tf pruju.tar (arkiston tdstonimien listaaminen)
	-
	- ... tähän tulee listaus tdstonimistä (hstopolkuineen)<br>ar. xyf. pruju. tar. (arkistopolkuineen)
- $$ tar xyf pruiu, tar$ 
	- ...verbosen tulostuksia

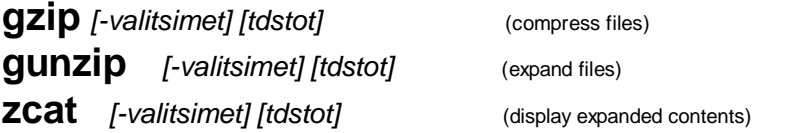

gzip tiivistää tdston pienempään tilaan (Lempel-Ziv koodaus). Esim. tekstitdston koko voi pienentyä 50-60%.

Tiivistetty tdsto (lopussa .gz) korvaa pakkaamattoman tdston. Alkuperäisen tdston tunnistetiedot säilyvät pakatussa tdstossa (omistaja, suojaukset, aikaleimat).

\$ gzip pruju.tar (syntyy pruju.tar.gz)

gunzip purkaa tiivistyksen ja tuottaa alkuperäisen tdston.

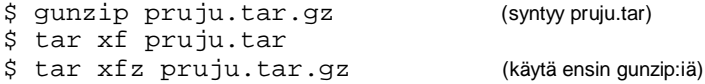

Tiivistetty tdsto voidaan listata pakkaamattomassa muodossa komennolla zcat (sama kuin gunzip –c). Itse tdsto säilyy muuttumattomana.

\$ zcat tdsto.Z

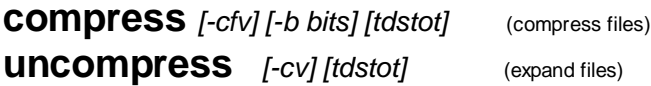

Kuten gzip, mutta vanhempi. Tiivistetty tdsto korvaa pakkaamattoman tdston (nimen lopussa .Z).

Käytä mieluummin gzip-ohjelmaa, se tiivistää paremmin. gunzip osaa käsitellä myös compressilla tiivistettyjä tdstoja.

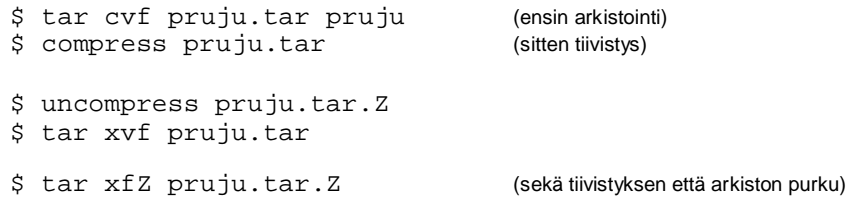

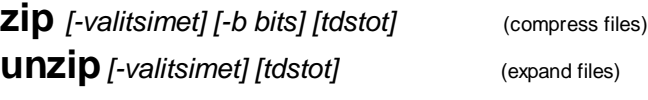

Arkistopakkauksen luonti ja tiivistys samassa ohjelmassa. Luo uuden tdston, jonka oletusliitteenä .zip. Tästä on myös mm. Windows-versio. Oikea valinta, jos tarvetta siirtää tdstoja järjestelmien välillä.

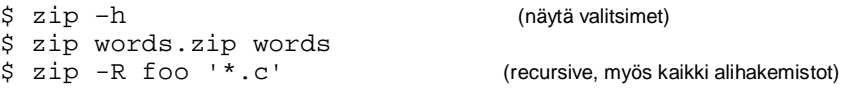

\$ unzip foo.zip

# **Yhteydet toisiin koneisiin**

**SSh** *[-valitsimet] [-l kjätunnus] kone [komento]* (secure shell)

**ssh** *[-valitsimet] kjätunnus@kone [komento]*

Etäyhteyden muodostaminen toiseen UNIX-koneeseen tai komennon suoritus etäkoneessa.

**\_\_\_\_\_\_\_\_\_\_\_\_\_\_\_\_\_\_\_\_\_\_\_\_\_\_\_\_\_\_\_\_\_\_**

Korvaa vanhat telnet-, rlogin- ja rsh-komennot (remote). ssh:n välittämä tieto on kryptattua, toisin kuin em. ohjelmissa. Niissä myös salasana kulkee salaamattomassa muodossa, joten älä käytä niitä!

Myös etäkoneessa oltava voimassaoleva tunnus. Jos tunnusta ei erikseen anna komennon yhetydessä, käyttää samaa tunnusta kuin paikallisessa koneessa.

Verkon koneessa voi olla tdsto **/etc/hosts**, josta käy ilmi ne 'luotettavat' koneet, joiden kanssa on yhteiset tunnukset. Kun kjä ottaa yhteyttä omalla tunnuksellaan tällaiseen koneeseen, ei se kysy salasanaa. Lisäksi etäkoneessa kjän kotihakemistossa oleva **.shosts** voi ilmaista koneet ja tunnukset, joilla on oikeus yhteyteen ilman salasanakyselyä. Jos kumpaakaan edellisistä ei voi käyttää, kysyy järjestelmä salasanan.

```
$ ssh -l averell kone.alue.fi
averell@kone.alue.fi's password:
```
Etäistunto päätetään **exit**-komennolla.

Etäkomentoa suoritettaessa paikallinen stdin-syöttövirta toimitetaan etäkoneelle ja siellä suoritettavan komennon stdout-tulosteet kopioidaan edelleen paikalliseen stdoutiin.

Jos etäkomennossa on jokerimerkkejä, on ne laitettava lainausmerkkeihin. Muuten ne evaluoituvat paikallisesti ennen käskyn ssh käynnistystä. (taustaprosessin optio -n: stdin = /dev/null)

```
$ ssh averell@kone.domain.fi ls
$ ssh kone 'gcc -o jummi jammi.c'
$ ssh kone -n 'gcc -o a a.c &> errs' &
```
### **SCD** *[-valitsimet] lähde kohde* (secure file copy)

Tdstojen kopiointi koneelta toiselle. Käyttöä, jos koneet eivät käytä yhteistä verkkotiedostojärjestelmää. Tunnuksia koskevat säännöt kuten ssh:ssa.

Lähde ja kohde muodossa *[käyttäjä@][kone:]polkunimi*

Polkunimi on kohdekoneessa suhteellinen kjän kotihakemiston suhteen. Jos etäkoneen tdstonimessä haluaa käyttää jokerimerkkejä, on ne laitettava lainausmerkkeihin.

- \$ scp tdsto [averell@kone.alue.fi:](mailto:averell@kone.alue.fi)tdsto\_uusinimi
- \$ scp kone:tdsto kja@kone:tdsto
- \$ scp –p [kja@kone.alue.fi:](mailto:kja@kone.alue.fi)nimi tdsto
- \$ scp kone:'jokerinimi' hakemisto

### **Valitsimia:**

- -p säilytä alkuperäiset aikaleimat (preserve)
- -r kopioi hakemisto alihakemistoineen (recursive)
- -v tulosta lisätietoja (debuggaus) (verbose)
- -q älä tulosta tietoa kopioinnin edistymisestä

# **ftp** [valitsimet][kone] (file transfer program)

Tdstojen siirto TCP/IP-protokollia käyttävien koneiden välillä. Komennolla voi kirjoittautua toiseen koneeseen ja päästä rajoitettuun käyttöympäristöön.

Kohdekoneen nimen voi antaa komentorivillä. Yhteyden luonnin jälkeen kohdekone kysyy käyttäjätunnusta ja salasanaa ja jatkaa sen jälkeen ftpkomentotilassa.

ftp ei edellytä kjätunnusta kohdekoneessa. Julkiseen käyttöön asetettuja tdstoja voi kopioida kirjoittautumalla tunnuksella **anonymous**. Saattaa pyytää salasanaksi s-postiosoiteen.

ftp-ohjelman merkitys vähentynyt WWW:n myötä.

### **ftp-komentoja:**

**help** *[knto]* opastus **?***[knto]* **quit,bye,close** yhteyden päättäminen

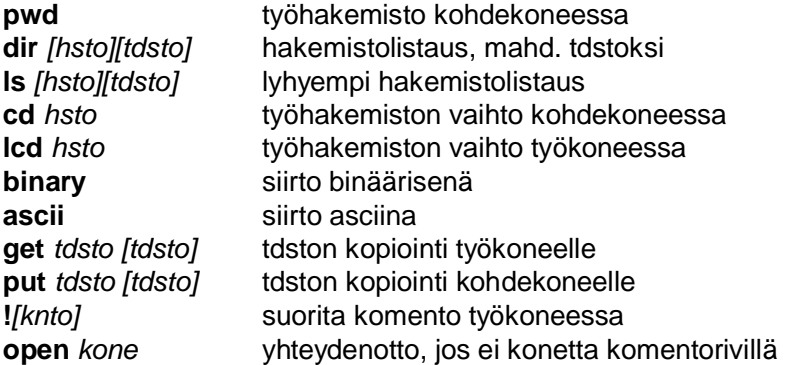

Siirron voi keskeyttää ^C:llä.

# **Käyttäjien välinen kommunikointi**

**\_\_\_\_\_\_\_\_\_\_\_\_\_\_\_\_\_\_\_\_\_\_\_\_\_\_\_\_\_\_\_\_\_\_**

Kelvollisia käyttäjätunnisteita ovat

kjätunnus kjätunnus@kone kjä[tunnus@cs.stadia.fi](mailto:tunnus@cs.stadia.fi) [Etunimi.Sukunimi@stadia.fi](mailto:Etunimi.Sukunimi@stadia.fi)

# **whoami** kertoo millä käyttäjätunnuksella työskentelet

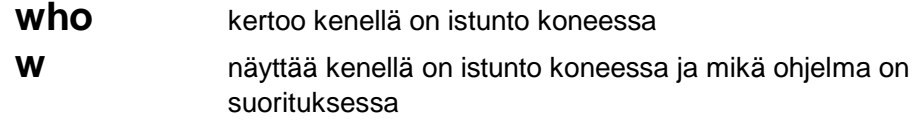

# **finger** *[optiot][tunnus[@kone]]*

Antaa tarkempia tietoja käyttäjistä (nimellä tai kjätunnuksella), esim. joutenoloaika, onko lukematonta postia jne., tulostaa myös käyttäjän kotihakemistossa olevan tiedoston .plan (oltava r-oikeus)

finger finger lassara finger lassara@hylka

# **write** *kjätunnus [tty-tunnus]*

Yhtäaikaa samassa koneessa olevien käyttäjien välinen keskustelu. Lähetys riveittäin. Päättyy painamalla ^D (syötteet loppu, eof). 'Häirintäyritykset' voi kieltää komentamalla **mesg n** (peruminen mesg y). tty-päätetunnuksen näkee esim. komennolla who.

# **talk** *kjätunnus[@kone]*

Yhtäaikaa koneessa olevien käyttäjien välinen keskustelu. Lähetys merkeittäin. Parempi synkronointi kuin edellisessä. Keskustelu päättyy painamalla ^C.

# **mail** *kjätunnus[@kone]*

BSD-UNIXin alkuperäinen ohjelma postin lähetykseen ja lukemiseen. Kadonnutta kansanperinnettä. Sopii edelleen s'postin 'automaattiseen' lähettämiseen komentotiedostoista.

```
$ mail -s "Otsikko" lassara < tekstitdsto
```

```
$ mail lassara@firma.fi
Subject: Kuhan koetan
Aloitin kirjoitella, kun ei ole muutakaan tekemistä.
Lopetan tähän, kun ei ole muutakaan sanomista.
\sim_D
```